解决方案实践

# 汉鑫 **MOM** 制造运营管理系统解决方案 实践

文档版本 1.0 发布日期 2024-06-21

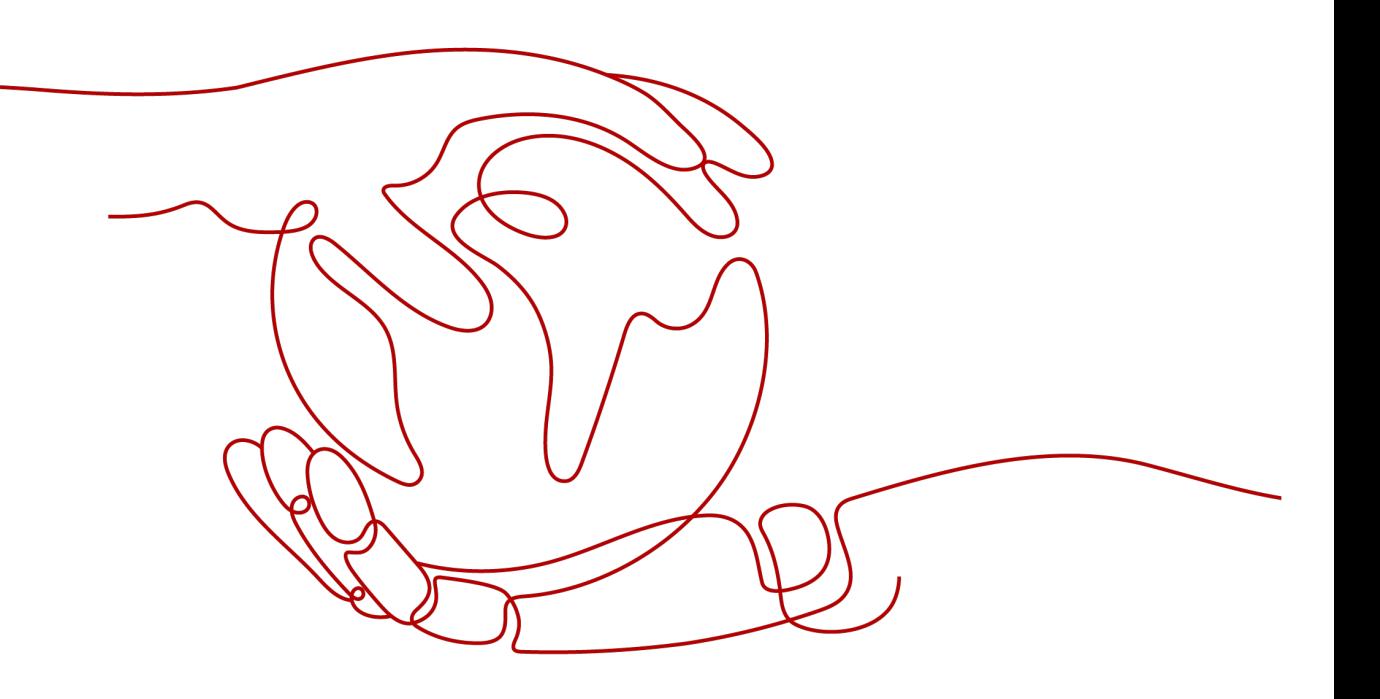

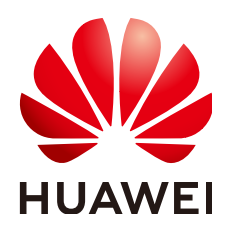

#### 版权所有 **©** 华为技术有限公司 **2024**。 保留一切权利。

非经本公司书面许可,任何单位和个人不得擅自摘抄、复制本文档内容的部分或全部,并不得以任何形式传 播。

#### 商标声明

**、<br>HUAWE和其他华为商标均为华为技术有限公司的商标。** 本文档提及的其他所有商标或注册商标,由各自的所有人拥有。

#### 注意

您购买的产品、服务或特性等应受华为公司商业合同和条款的约束,本文档中描述的全部或部分产品、服务或 特性可能不在您的购买或使用范围之内。除非合同另有约定,华为公司对本文档内容不做任何明示或暗示的声 明或保证。

由于产品版本升级或其他原因,本文档内容会不定期进行更新。除非另有约定,本文档仅作为使用指导,本文 档中的所有陈述、信息和建议不构成任何明示或暗示的担保。

安全声明

## 漏洞处理流程

华为公司对产品漏洞管理的规定以"漏洞处理流程"为准,该流程的详细内容请参见如下网址: <https://www.huawei.com/cn/psirt/vul-response-process> 如企业客户须获取漏洞信息,请参见如下网址: <https://securitybulletin.huawei.com/enterprise/cn/security-advisory>

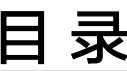

目录

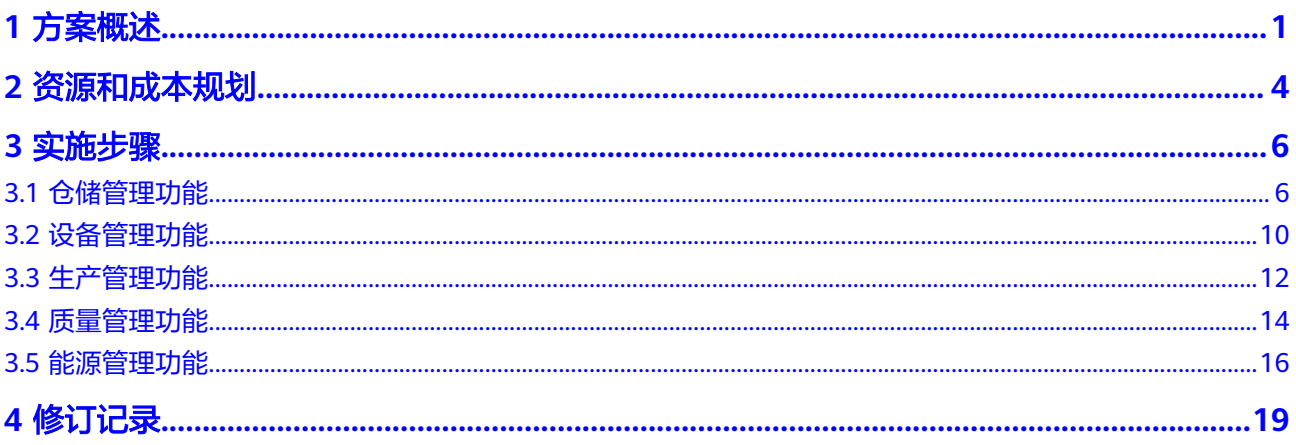

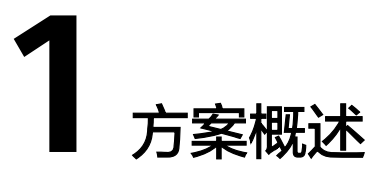

## <span id="page-4-0"></span>应用场景

#### 应用场景一:汽车制造业数字化转型

随着汽车制造业竞争越来越大,企业常常面临以下挑战:

- 产品结构复杂,质量安全要求高;按项目制造,生产批量小;高度离散化,生产 组织链条长;劳动密集型,生产自动化程度低;
- 决策支持缺乏数据:现场数据可见性不足,导致决策环节缺少数据支持,影响生 产效率,例如调度;
- 精益管理受限:生产的精益化推进,受到了数据精确度、实时性不足的瓶颈制 约,容易造成现场精益管理出现形式化、低效化。

通过本解决方案,可助力汽车制造企业开展生产过程的信息化管理,实现生产过程可 视化、设备可视化、质量可追溯管理;同时降低建设成本、全面、高效、灵活、优质 的信息化服务。

#### 应用场景二:机械制造业数字化转型

目前机械制造业企业面临着以下业务挑战:

- 生产设备多:车间及设备的分布范围广,存在"跨厂区、跨建筑、跨楼层"的现 象。
- 备件管理难:公司备品备件及工装夹具采取"三大库房,五个集散点"的存储管 理方式。
- 数据孤岛:存在多个部门和系统,数据流通不畅、信息孤立,导致数据重复采集 和处理,浪费时间和资源。

使用汉鑫MOM制造运营管理系统解决方案,可通过华为云中立、安全、可信、持续创 新的云服务,在云上快速部署制造运营管理系统,为机械制造业企业提供专业的数字 化转型服务

## 方案架构

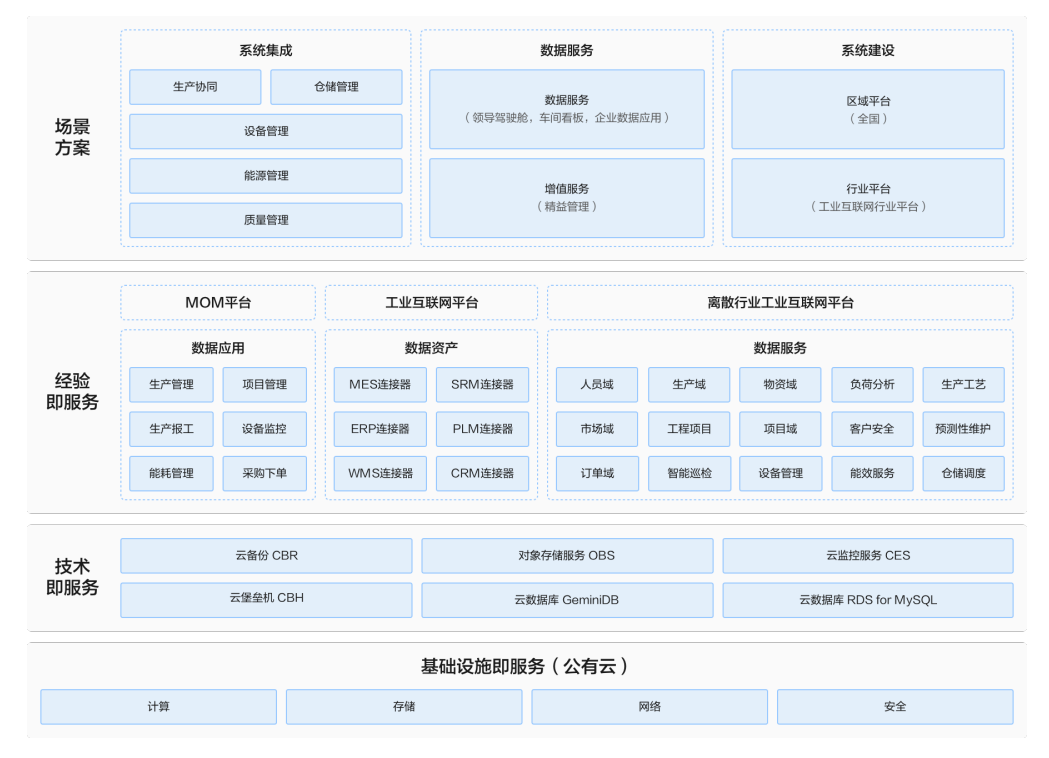

#### 图 **1-1** 制造运营管理系统数字化改造方案架构

汉鑫MOM制造运营管理系统解决方案为全流程综合MOM解决方案,由制造执行系统 MES+仓储管理系统WMS+设备管理系统IOT+能源管理系统EMS+质量管理系统QMS组 成。

系统以信息化为手段,以精益为抓手,打造数字化工厂,将生产经营各要素进行有机 串联,减少管理调度中人为经验要素影响,提升制造系统效率和产品品质,围绕"人 机料法环",实现公司"产品、设计、制造、供应、管理的标准化和决策的智能化"

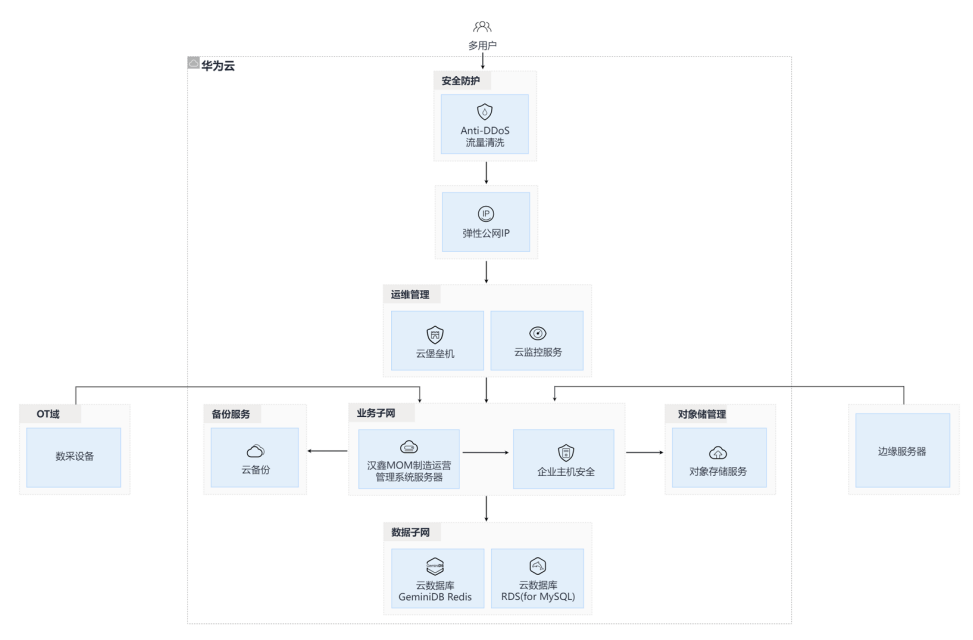

#### 图 **1-2** 汉鑫 MOM 制造运营管理系统集成架构

通过华为云弹性服务器ECS以及配套云备份、Anti-DDoS流量清洗、企业安全主机、对 象存储服务、云堡垒机、云监控服务、云数据库、进行系统部署环境的搭建。

- 通过弹性公网IP完成设备、系统的IP设置
- 通过Anti-DDoS进行数据的流量清洗
- 通过云堡垒机为系统提供云计算安全管控的系统和组件,可以实现对运维资源的4A 安全管控
- RDS(for MySQL)提供稳定可靠、弹性伸缩、便捷管理的在线云数据库服务,进一 步提升解决方案整体竞争力。

#### 方案优势

汉鑫MOM制造运营管理系统的优势主要体现在高度定制化的解决方案、强大的数据分 析和预测能力、优秀的用户体验和界面设计、全面的集成能力和扩展性、专业的技术 支持和售后服务以及成功的案例和客户反馈等方面,

- **优秀的用户体验和界面设计:**系统注重用户体验,拥有直观、友好的用户界面和 操作流程,能够迅速上手并熟练掌握系统操作,减少了培训成本和时间。
- 全面的集成能力和扩展性:系统具有良好的集成能力,能够与企业现有的ERP、 MES等系统无缝对接,实现数据共享和业务协同,有助于打破信息孤岛,提高整 体运营效率。此外,系统还具备强大的扩展性,可以根据企业的未来发展需求进 行功能升级和模块扩展。
- 强大的数据分析和预测能力:系统配备了先进的数据分析工具,能够实时收集、 整合并分析来自各个生产环节的数据。通过数据分析,企业能够及时发现生产中 的问题和瓶颈,并采取有效措施进行改进。

# **2** 资源和成本规划

#### <span id="page-7-0"></span>表 **2-1** 资源和成本规划

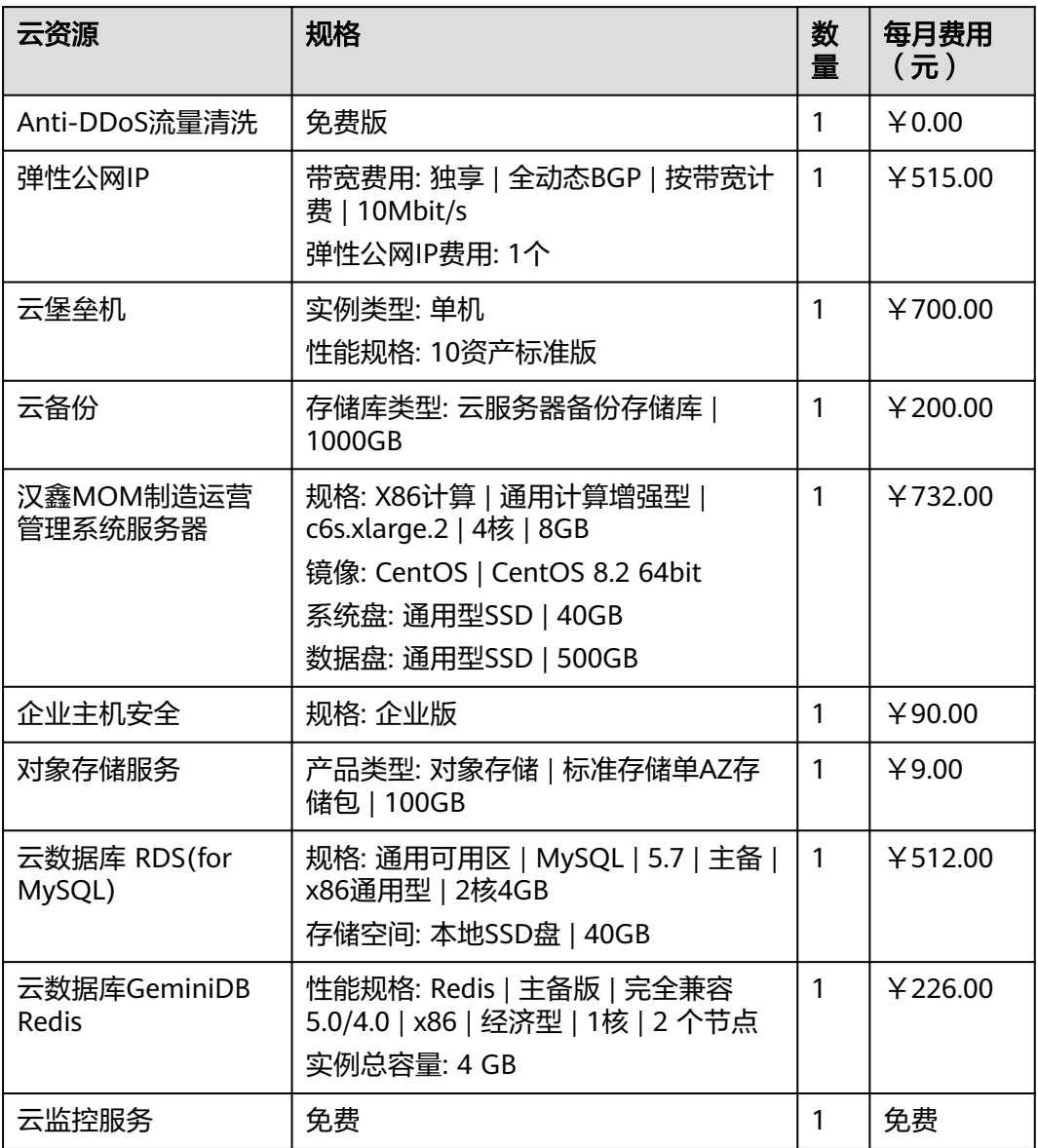

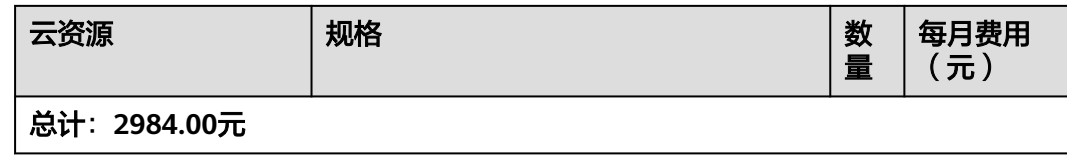

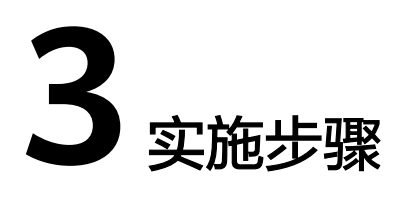

<span id="page-9-0"></span>3.1 仓储管理功能 3.2 [设备管理功能](#page-13-0) 3.3 [生产管理功能](#page-15-0) 3.4 [质量管理功能](#page-17-0) 3.5 [能源管理功能](#page-19-0)

# **3.1** 仓储管理功能

## 仓库设置操作

单击菜单栏【仓储管理】=>【仓库设置】进入仓库信息维护功能页面。

系统默认需要用户根据工厂的实际仓库情况,配置三级的仓库信息:仓库、库区、库 位。如果工厂在管理过程中并未区分库区、库位则可为每个仓库配置一个默认的库 区,每个库区配置一个默认库位即可。

单击操作列的"库区"、"库位"即可进行进入对应的配置页面。

对于立体货架,可设置库位的X、Y、Z标识。

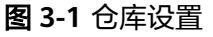

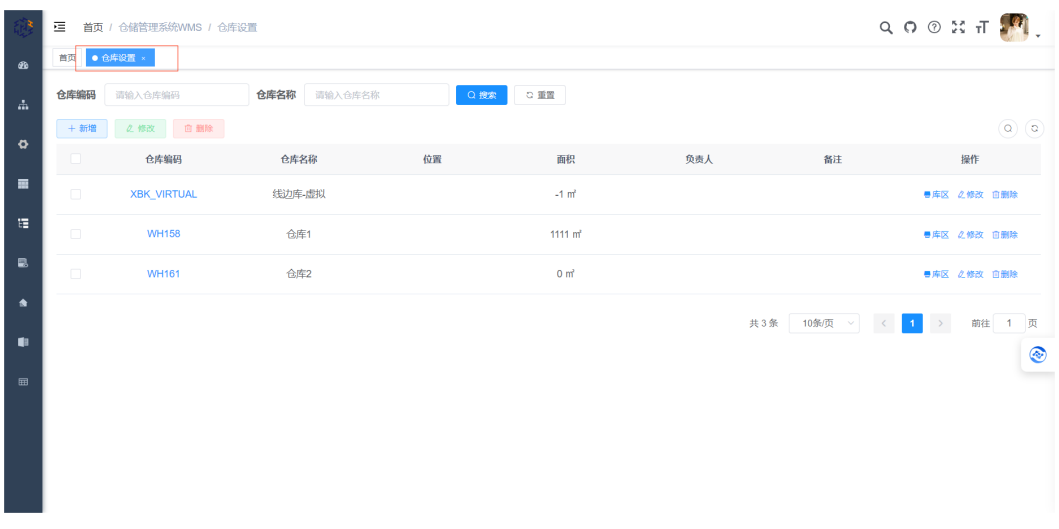

仓库编号、库区编号、库位编号自动生成功能需要提前在【系统管理】=>【编码规 则】功能中分别配置。

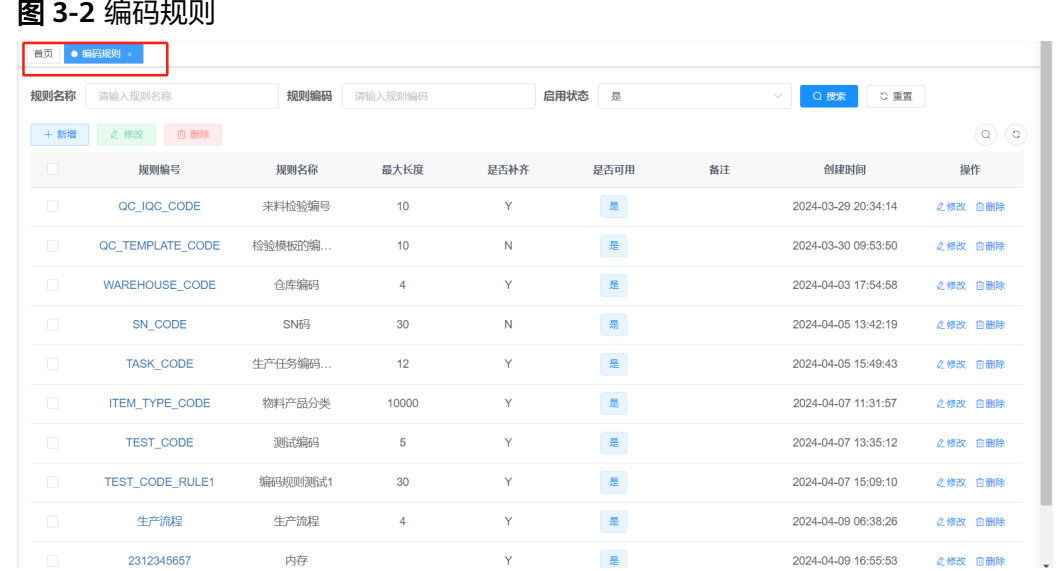

## 采购入库操作

单击菜单栏【仓储管理】=>【采购入库】进入物料采购入库记录功能页面。

原材料采购入库时,起草的入库单为头行结构。

头部需要指定"入库单编号"、"入库单名称"、"入库日期"、"供应商"。也可 绑定对应的来料检验单(参考质量章节)。

头部信息保存成功后,可继续添加行信息,用于指定此次入库的具体物料信息。需要 选择入库的物料、入库数量、入库仓库。

单据保存成功后即可在列表界面的操作列单击"执行入库",进行实际的入库操作。 执行成功后单据状态更改为"已完成",系统自动增加指定仓库指定物料的库存量。

采购入库单编号自动生成功能需要提前在【系统管理】=>【编码规则】功能中配置规 则编号。

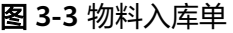

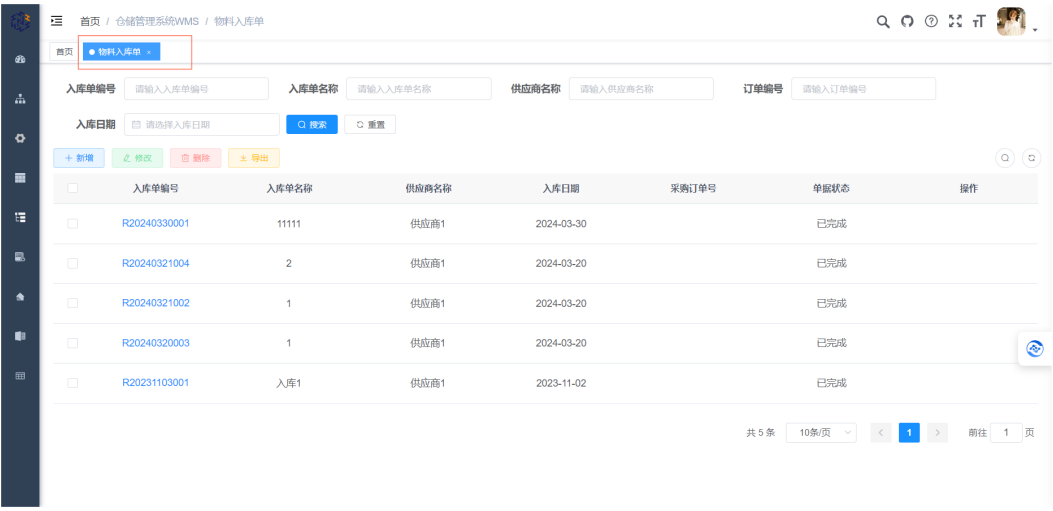

## 生产领料

单击菜单栏【仓储管理】=>【生产领料】进入领料单记录功能页面。

退货单为头行结构。头部需要指定"领料单编号"、"领料单名称"、"领料日 期"、"生产工单"。头部保存成功后可继续编辑,选择要领出的物资。

领料单保存后即可在列表界面的操作列单击"执行领出",进行实际的出库操作。执 行成功后单据状态更改为"已完成"。

系统会默认生成统一的线边库,生产领料的物资会从原仓库扣减物料,并增加线边库 的库存。在生产报工环节扣减线边库对应生产工单的库存量。

图 **3-4** 生产领料

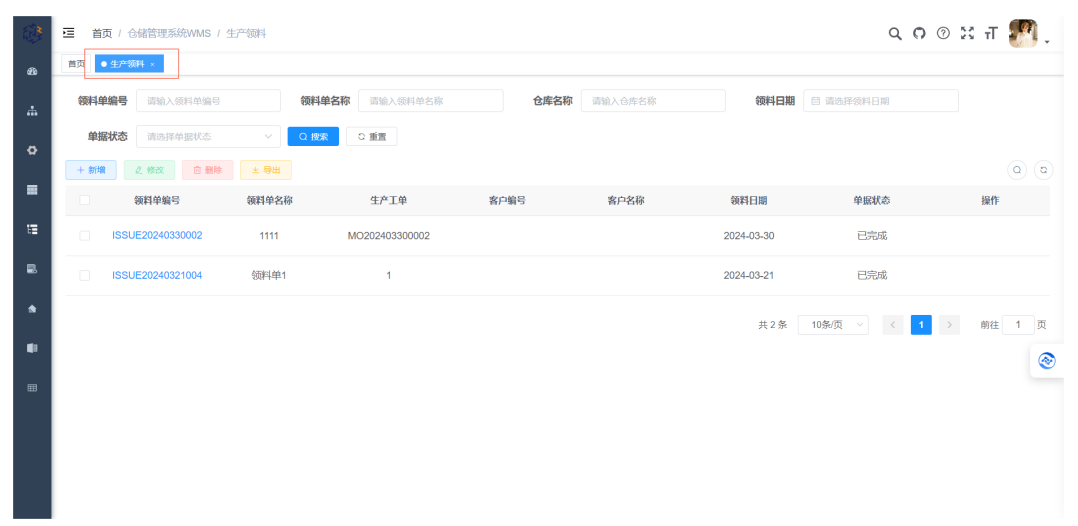

## 生产退料

生产退料为生产领料的反向操作功能,退料时需要从线边库中选择指定工单需要退料 的物资。

在单据保存成功,执行退料时系统会自动扣减线边库的库存量,增加目的仓库的库存 量。

生产退料单编号自动生成功能需要提前在【系统管理】=>【编码规则】功能中配置规 则。

#### 图 **3-5** 生产退料

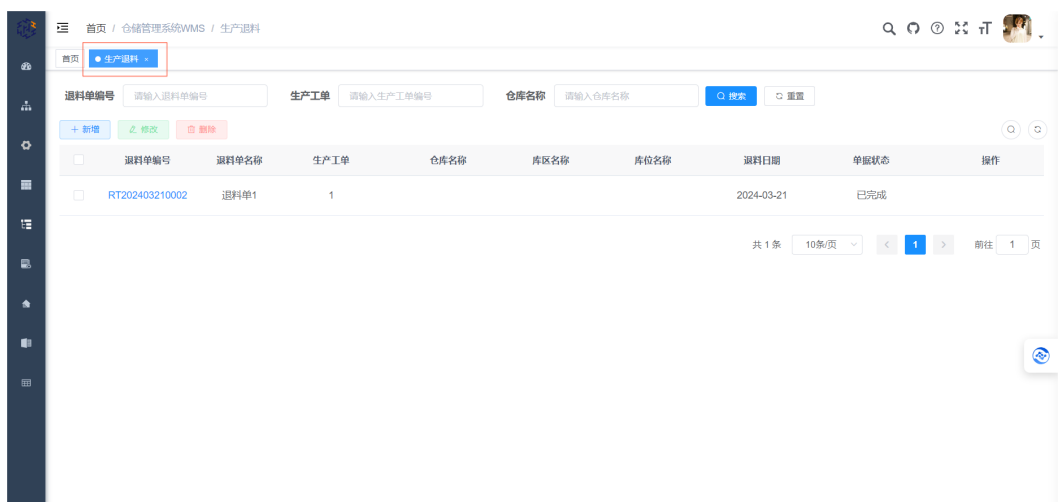

## 产品入库

在生产报工完成后,系统会自动根据报工的工单及数量向线边库增加对应的产成品/半 成品库存。

如果需要将产成品/半成品入库,需要起草产品入库单,制定对应的生产工单及入库物 资。

产品入库单执行入库后,系统会自动扣减线边库中指定工单,指定产品的库存量,并 增加目的库存的库存量。

产品入库单编号自动生成功能需要提前在【系统管理】=>【编码规则】功能中配置规 则。

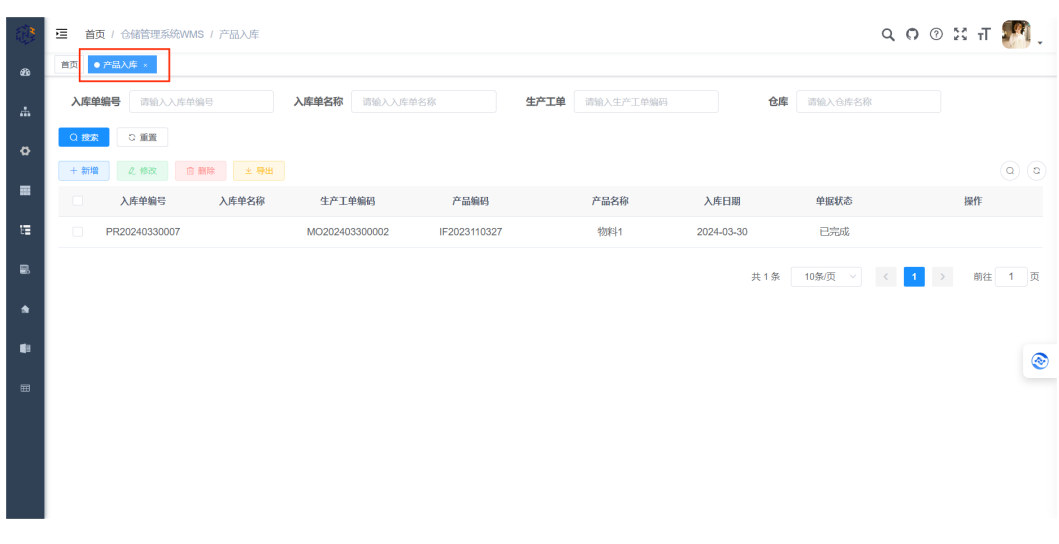

#### 图 **3-6** 产品入库

# <span id="page-13-0"></span>**3.2** 设备管理功能

#### 设备类型设置

以树形结构维护设备的分类,用户可根据工厂实际情况进行自定义配置。

#### 图 **3-7** 设备类型设置

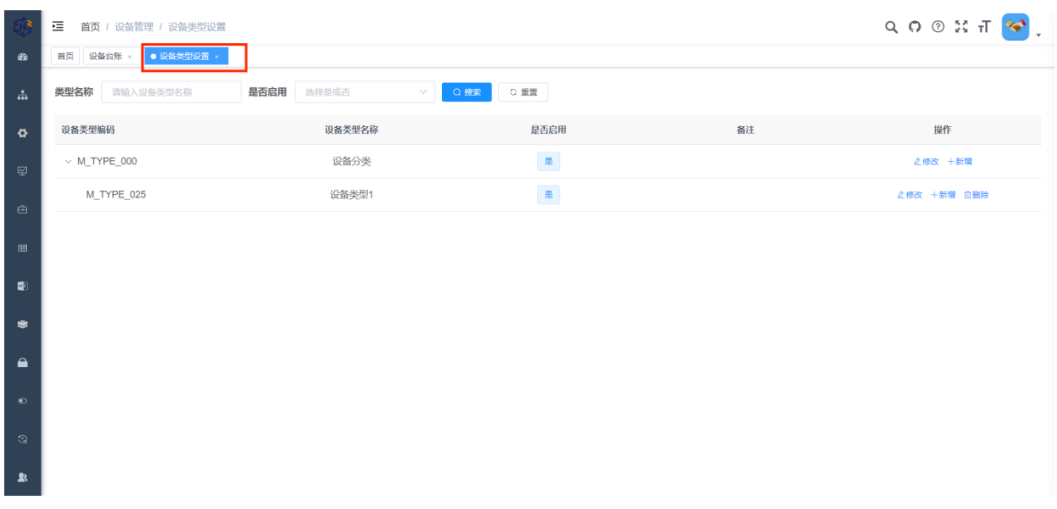

## 设备台账设置

根据工厂实际情况设置每种类型下的设备清单,主要填写内容包括"设备编号"、 "设备名称"、"所在车间"、"品牌"、"规格型号"等。

设备编号自动生成功能需要提前在【系统管理】=>【编码规则】功能中配置规则。

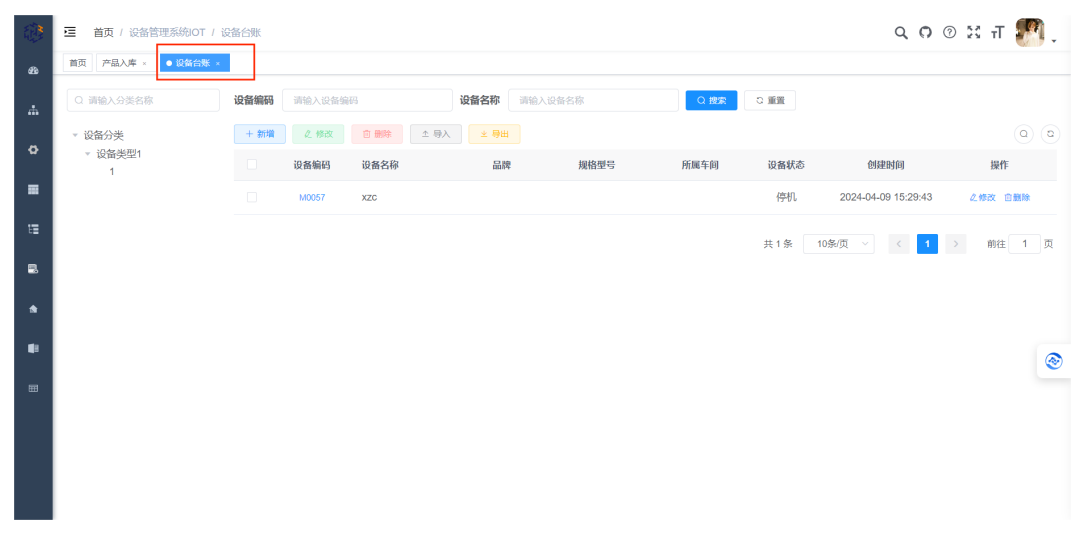

#### 图 **3-8** 设备台账

## 点检保养设置

设备点检及保养一般都是周期性的任务,区别在于点检的项目内容和保养的项目内容 不同。用户通过"点检保养项目"功能,可以对具体的内容进行统一维护。

点检项目编号自动生成功能需要提前在【系统管理】=>【编码规则】功能中配置规 则。

以树形结构维护设备的分类,用户可根据工厂实际情况进行自定义配置。

#### 图 **3-9** 点检保养设置

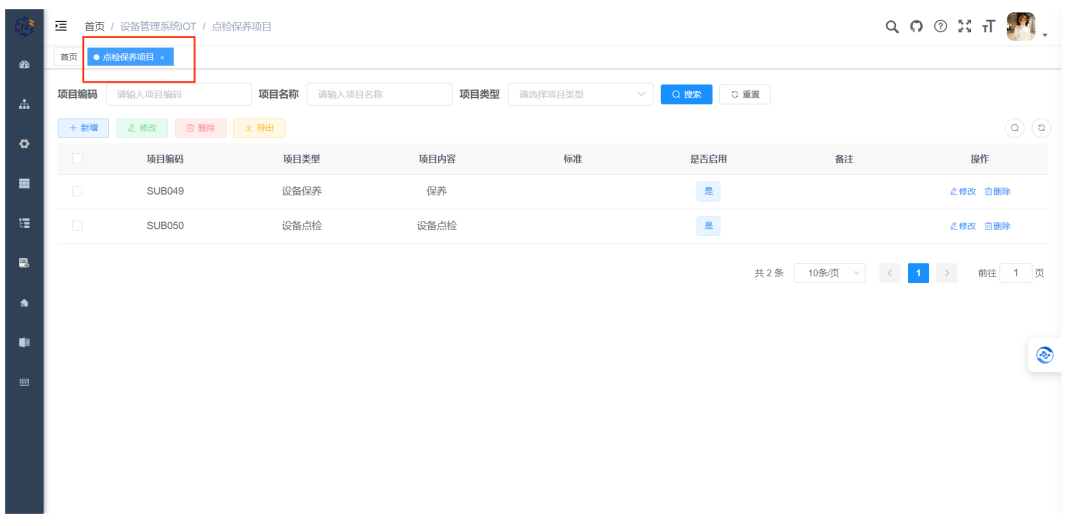

#### 维修单

当设备需要维修时,可直接起草维修单,或者根据点检和保养的结果自动生成维修 单。

内容主要包括"维修单编号"、"维修单名称"、"设备"、"报修日期"。维修内 容部分需要填写维修的项目及故障描述。

维修人员收到维修单后,根据设备实际维修情况填写维修结果,以及维护设备的最终 状态。

维修单编号自动生成功能需要提前在【系统管理】=>【编码规则】功能中配置规则。

#### <span id="page-15-0"></span>图 **3-10** 维修单

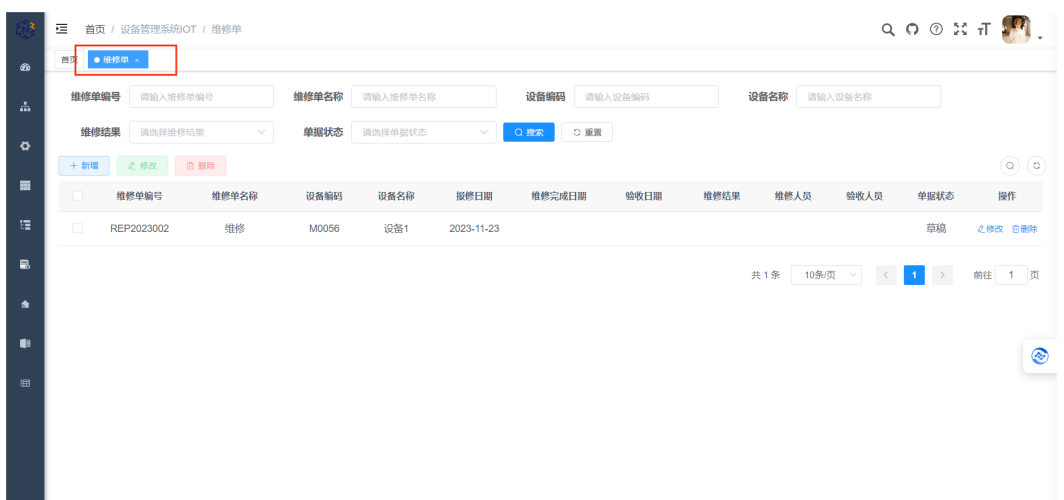

## **3.3** 生产管理功能

## 生产工单

生产工单是工厂车间执行生产的指令,其来源可以是客户订单也可以是库存备货要 求。具体体现为"生产的产品"、"生产的数量"、"需求日期"。

在指定了生产的产品及生产数量并保存单据后,系统会自动根据主数据模块产品物料 配置的BOM结构,自动计算出依赖的物资需求数量。

如果一个产成品依赖多个半成品,可以继续为每个半成品生成工单。按照此逻辑一直 追溯到原材料级别,可实现最终产品到原材料级别的生产工单分解。

#### 图 **3-11** 生产工单

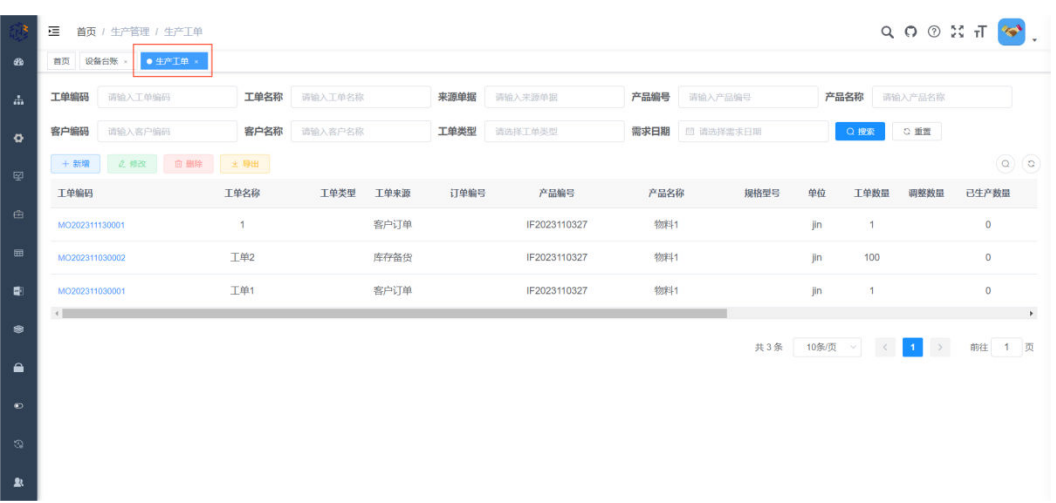

#### 工序设置

工序是工厂生产流程中可分辨的生产步骤。具有明确的物资输入,具有明确的产品/半 成品输出以及专属的生产要素作为生产条件。

在MOM制造运营管理系统中,如果某道工序不需要进行生产任务分派或者不需要生产 报工,则不需要在系统中配置对应的工序。

工序编号自动生成功能需要提前在【系统管理】=>【编码规则】功能中配置规则。

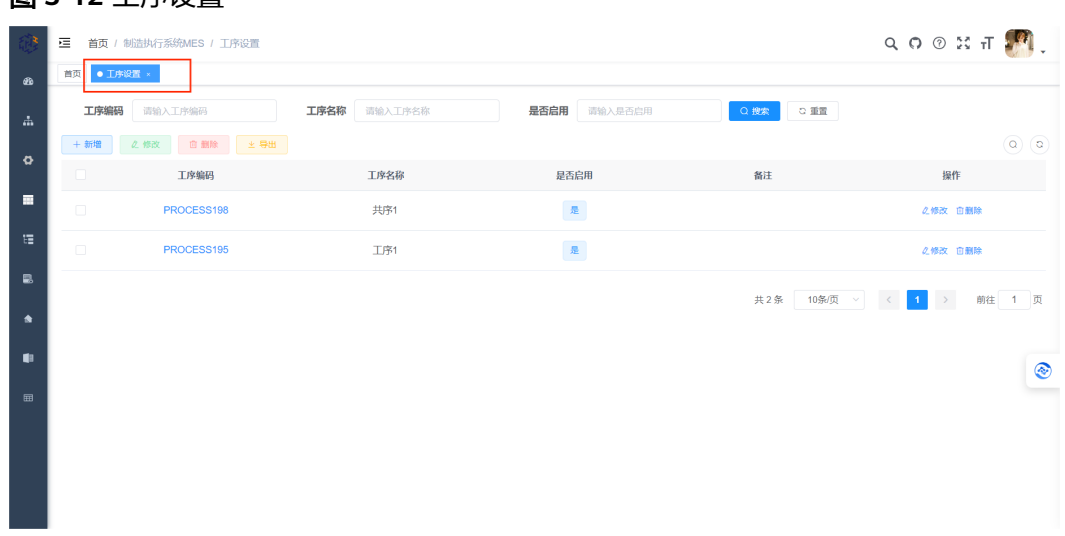

#### 图 **3-12** 工序设置

### 生产排产

已经确认过的生产工单,可以在生产排产的界面单击操作列的"排产"按钮进行生产 任务拆解。

排产时,系统会自动根据当前产品配置的生产工艺流程,展示工艺流程中的所有工 序。用户在每一道工序中配置对应的工作站以及每个工作站排产的"排产数量"、 "开始生产时间"、预估的"生产时长"。

系统根据配置信息为每个工作站生成对应的生产任务。

用户同样也可使用系统提供的甘特图,调整每一个生产任务的开始结束时间,以方便 对整个工厂的多个生产工单进行合理排产。排产后的生产任务将自动在移动端对应的 工作站任务情况中,按先后顺序进行展示。操作员可对生产任务进行处理。

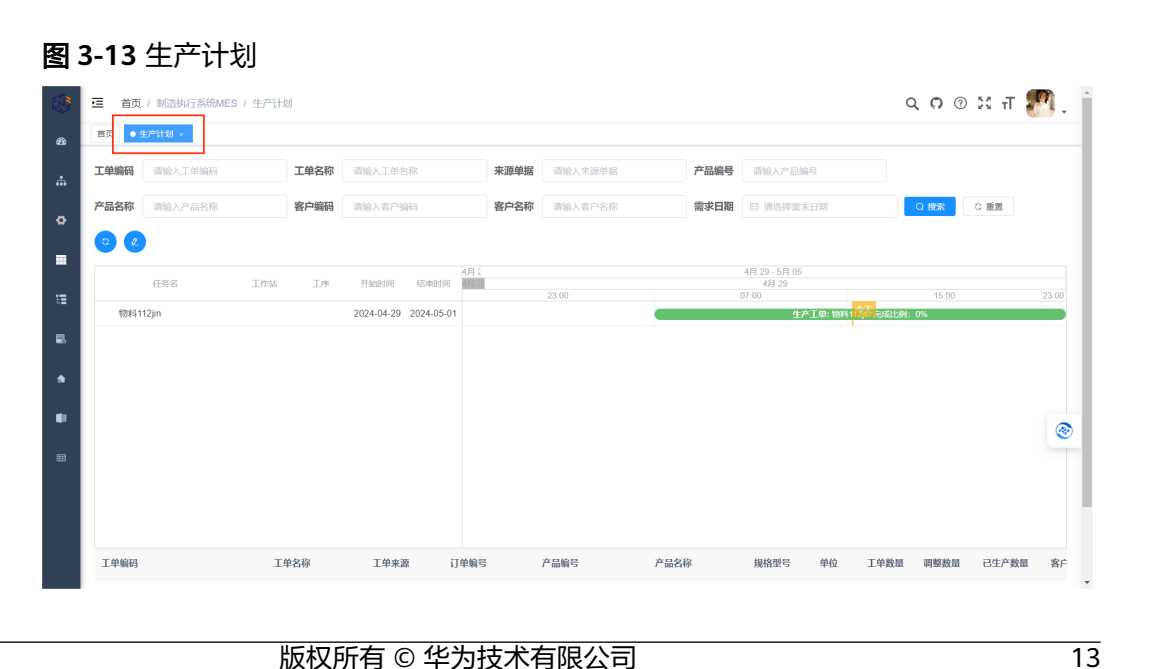

## <span id="page-17-0"></span>生产报工

生产工单是工厂车间执行生产的指令,其来源可以是客户订单也可以是库存备货要 求。具体体现为"生产的产品"、"生产的数量"、"需求日期"。

在指定了生产的产品及生产数量并保存单据后,系统会自动根据主数据模块产品物料 配置的BOM结构,自动计算出依赖的物资需求数量。

如果一个产成品依赖多个半成品,可以继续为每个半成品生成工单。按照此逻辑一直 追溯到原材料级别,可实现最终产品到原材料级别的生产工单分解。

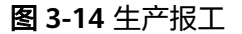

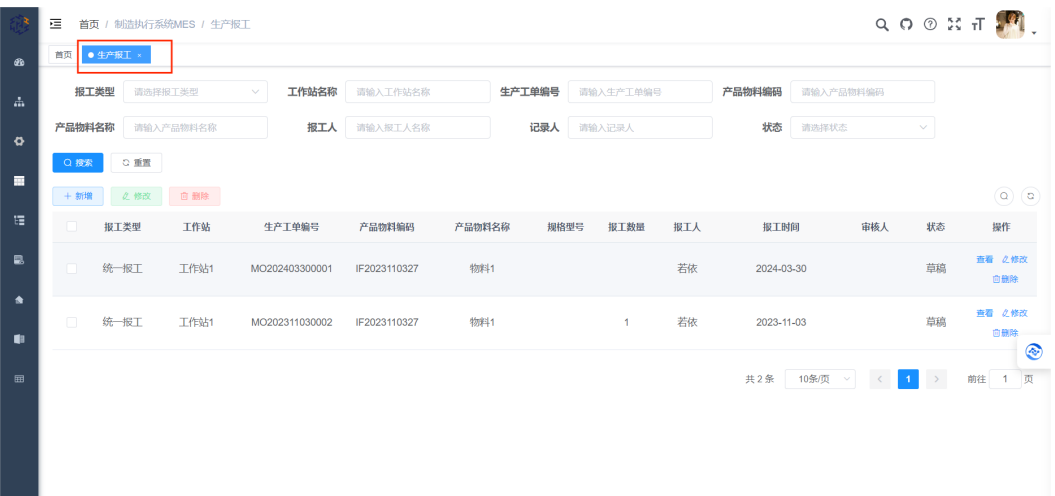

# **3.4** 质量管理功能

## 检测模板

检测模板用于配置各个质量管理环节的质量检测模式。主要包含以下三方面内容:

场景:当前模板在来料检验、过程检验(细分为首检、末检、巡检、成品检验四种类 型)、发货检验的哪些阶段使用。

产品/物料:当前模板针对是哪些物料或产品的检验。

项目内容:分别都需要检测哪些项目,以及对应的标准、误差上限和下限。

配置了对应的模板后,系统即可在移动端自动根据当前的物资及质量检测阶段,带出 对应的检测项供质检人员填报检测结果。

检测模板编号自动生成功能需要提前在【系统管理】=>【编码规则】功能中配置规 则。

#### 图 **3-15** 检测模板

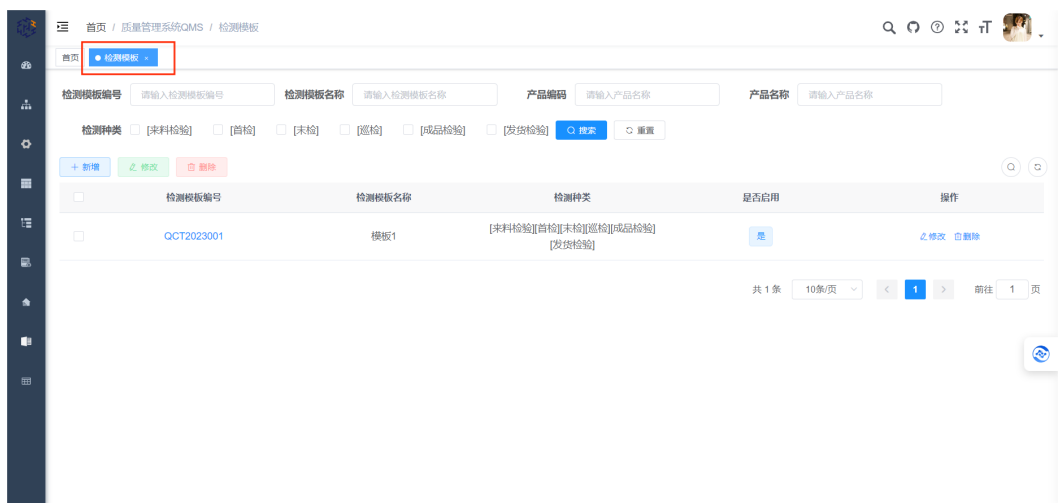

#### 来料检验

系统提供来料检验单的录入功能。检验单为头行结构,头部需要指定检测的物料,对 应的供应商,接受数量、检测数量、来料日期、检测日期及最终的验收结果。

头部信息保存后,会在行信息中自动根据配置的检测模板带出所有的检测项。

在行信息中的检测项里可以配置每种检测项的实际检测结果,主要分为"轻微缺 陷"、"严重缺陷"、"致命缺陷"三种。

来料检验单编号自动生成功能需要提前在【系统管理】=>【编码规则】功能中配置规 则。

#### 图 **3-16** 来料检验 三 首页 / 质量管理系统QMS / 来料检验  $Q, Q, Q$  or  $\pi$  ,  $\blacksquare$  $\bullet$  宋科检验  $\times$  $\bullet$ 检验单编号 请输入来料检验单编号 供应商名称 请输入供应商名称 供应商批次号 请输入供应商批次号 供应商编码 请输入供应商编码  $\mathbf{A}$ 产品物料编码 来料日期 自 请选择来料日期 产品物料名称 检测结果 检测日期 目 请选择检测日期 检测人员 请输入检测人员  $0.008$  $Q$  89%  $\blacksquare$ +新増 と修改 自動除 土身出  $\overline{a}$ 来料检验单编号 来料检验单名称 供应商简称 供应商批次号 产品物料编码 产品物料名称 接收数量 检测数量 不合格数 检测结果 来料日期 检测日  $\blacksquare$ IF2023110327 物料1  $\overline{20}$  $\overline{20}$  $\bullet$ 2023-11-03  $\rightarrow$  $\bullet$ 共1条 10条页 > < 1 > 前往 1 页 ¢  $\circledast$

## 过程检验

过程检验单与来料检验单功能类型,只是对应的阶段不同。

过程检验单编号自动生成功能需要提前在【系统管理】=>【编码规则】功能中配置规 则。

#### <span id="page-19-0"></span>图 **3-17** 过程检验

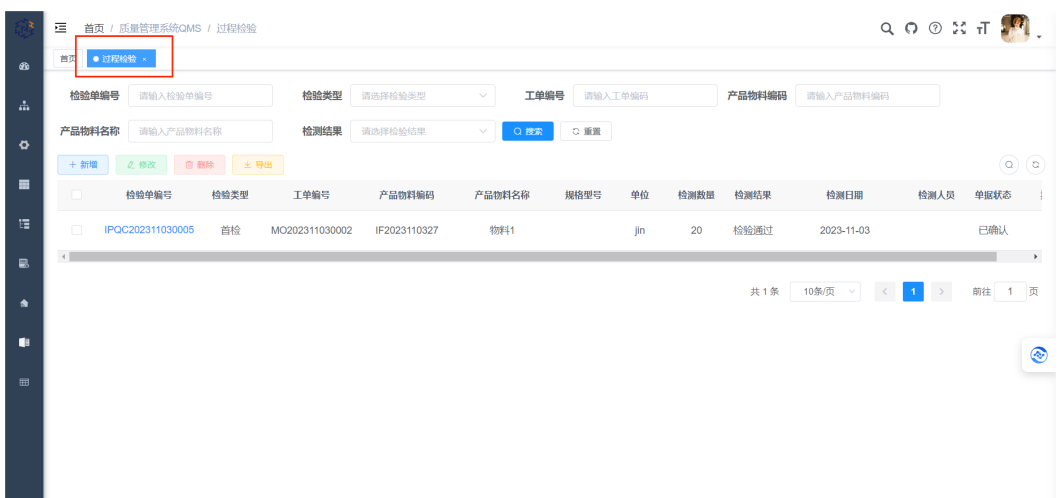

## 出货检验

出货检验单与其他两种单据功能类似,主要用于出货检验。

出货检验单编号自动生成功能需要提前在【系统管理】=>【编码规则】功能中配置规 则。

#### 图 **3-18** 出货检验

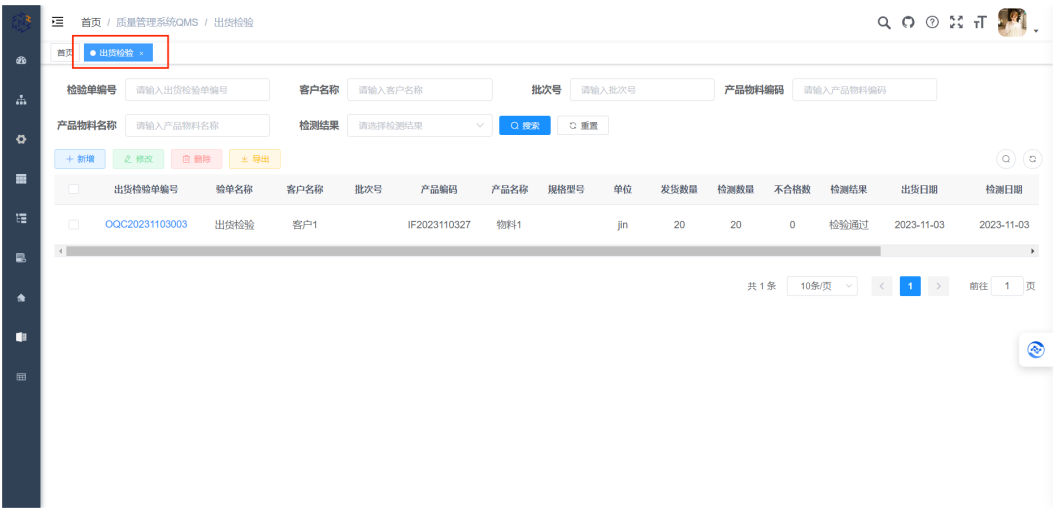

# **3.5** 能源管理功能

## 能效分析

设备能效分析模块通过物模型和测点定义分析指标,列举出设备状态以及状态表达 式,配置指定设备分析指标的阈值对设备的指定测点状态进行监视。

设备状态曲线图: 展示一天各个时间段的设备状态情况数据统计。

#### 图 **3-19** 能效分析

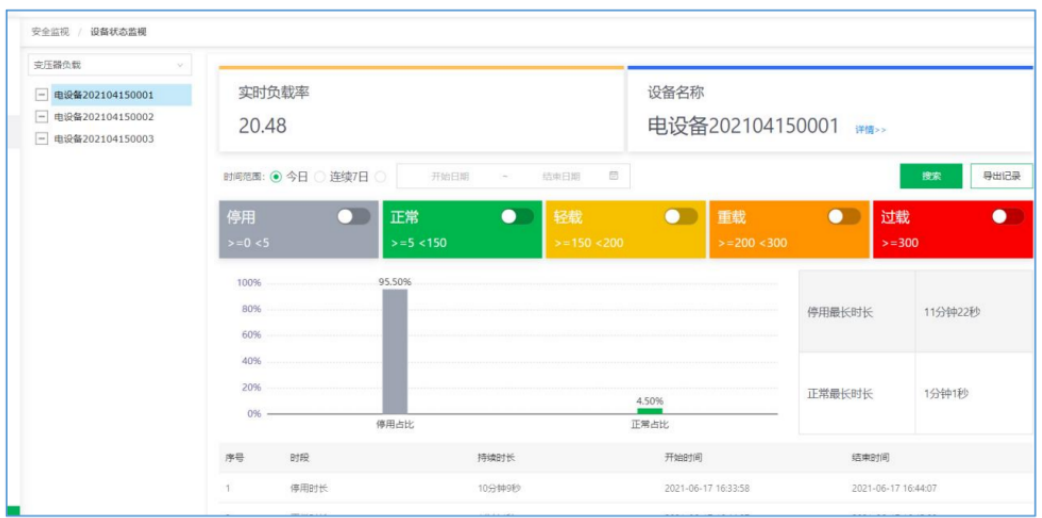

## 运行分析

按照能源类型列表展示控制器/仪表的信息,单击"详情"按钮可查看该控制器/仪表的 工况参数。

#### 图 **3-20** 运行分析

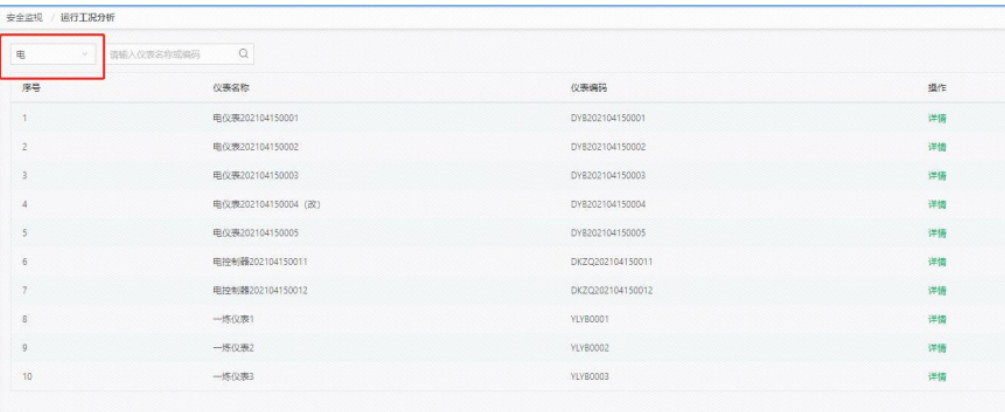

## 分析定义

自定义分析指标编码,选择物模型确定要分析的测点,自定义设备的状态和对应展示 的颜色,表达式: 通过表达式的测点值确定设备的状态。

通过设备类别展示所有设备,单击"编辑"按钮可直接配置该设备的分析指标阈值。

用量预警功能主要是根据核算单元在某段时间内的用量和告警规则进行判断,该功能 可以设置某个核算单元各种用能类型 (外购消耗) 在小时、日、尖、峰、平、谷六个时 间维度的用量上限和下限的值,当用量超出设定的上限或者没有达到下限值,则会发 生一次预警提示。

#### 图 **3-21** 能效分析

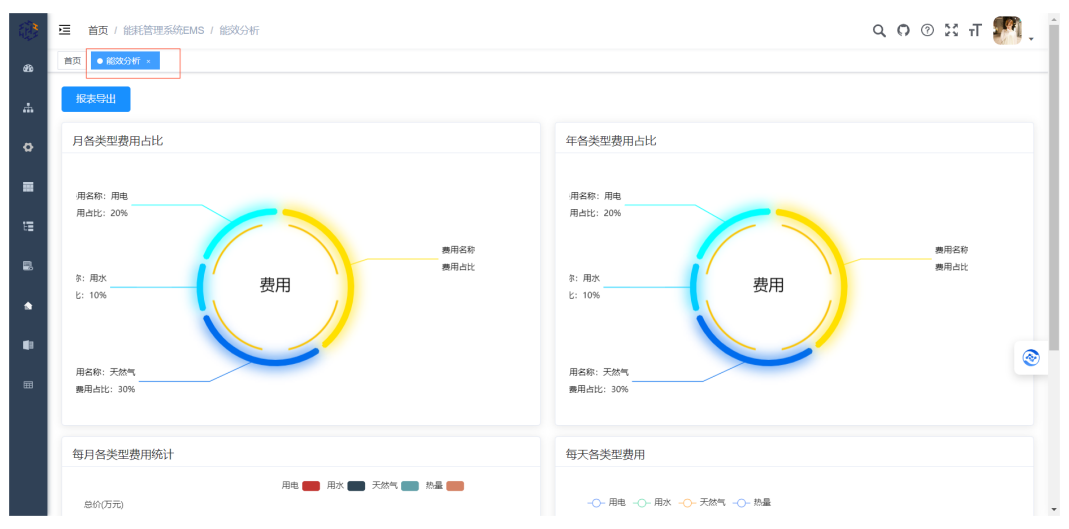

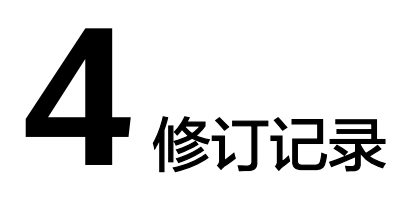

#### <span id="page-22-0"></span>表 **4-1** 修订记录

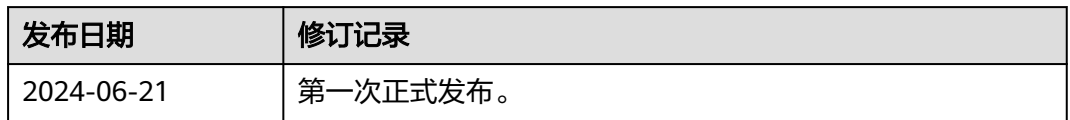